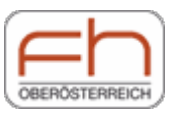

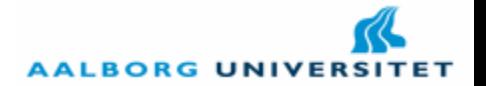

# A First OFBiz Application

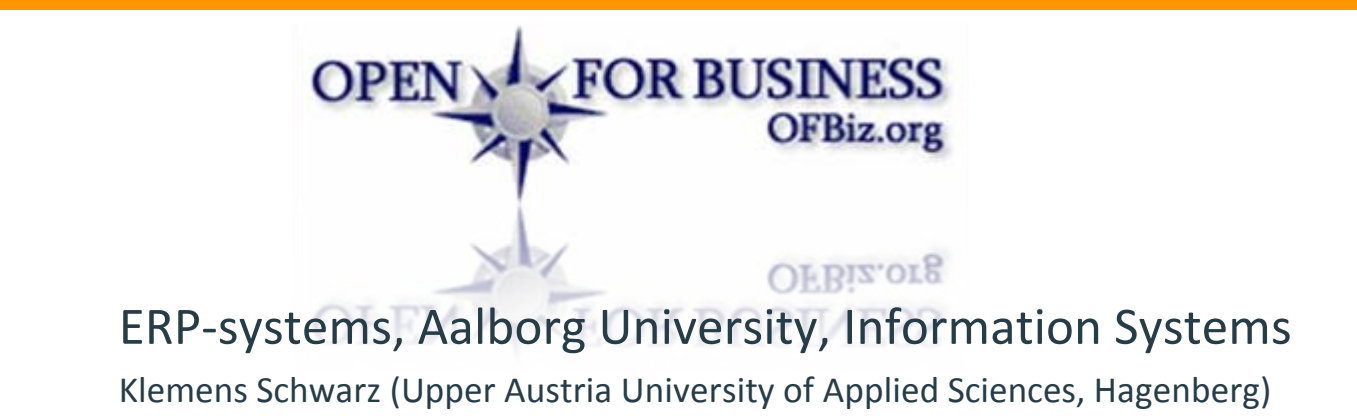

# Building a complete Application with OFBiz

(in order to understand the structure of the OFBiz layers)

- T. **What are we going to build?** 
	- L. A simple site for administrating the students' progress (*"StudentProgress"*).

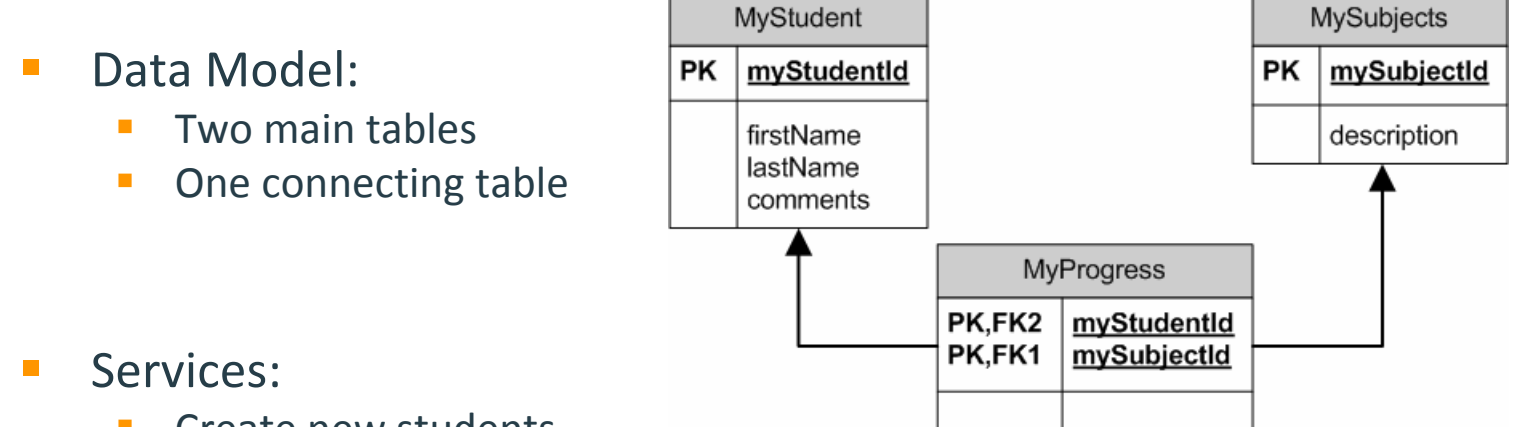

п **Create new students** 

**OPEN > FOR BUSINESS** 

OFBiz.org

- $\mathbb{R}^n$ **• Create new connections between students and their finished subjects/courses**
- п (we assume, that subjects already exist wit hin the application)

r *During your work it may be necessary to reu s e existing data tables and services, but maybe also create new ones.*

### Create the data model

#### 1. Define the tables in entitygroup.xml in the /entitydef‐directory

```
<?xml version="1.0" encoding="UTF-8"?>
<ent itygroup xmlns: xsi = "http://www.w3.org/2001/XMLSchema-instance"
        xsi:noNamespaceSchemaLocation="http://www.ofbiz.org/dtds/entitygroup.xsd">
    \,kentity-group group="org.ofbiz" entity="MyStudent" />
    kentity-group group="org.ofbiz" entity="MySubject" />
    kentity-group group="org.ofbiz" entity="MyProgress" />
</entitygroup>
```
#### 2. Define the colums and primary and foreign keys in entitymodel.xml

```
[\ldots]<ent ity entity-name="MyStudent"
             package-name="org.ofbiz.studentProgress"
             title="Entity for storing data about students">
    \frac{1}{2}field name="myStudentId" type="id-ne"></field>
    \frac{1}{2}field name="firstName" type="id"></field>
    \frac{1}{2}field name="lastName" type="id"></field>
    <field name="comments" type="comment"></field>
    <prim-key field="myStudentId"/>
</entity>
\lceil . \rceil.
```
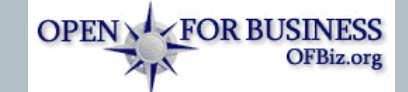

## Required change to some files

#### ■ component-load.xml in /hot-deploy

 $\overline{[\ldots]}$ <load-component component-location="\${ofbiz.home}/hot-deploy/studentProgress"/> [...]

#### ■ofbiz-component.xml in /hot-deploy/studentProgress

```
\ltof\mathsf{bi} z-component [\ldots]>
    [...]<entity-resource type="model" reader-name="main" loader="main" 
           location="entitydef/entitymodel.xml"/>
    <entity-resource type="group" reader-name="main" loader="main" 
           location="entitydef/entitygroup.xml"/>
    \lceil \ldots \rceil</ofbiz-component>
```
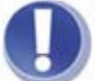

**OPEN > FOR BUSINESS** 

**OFBiz.org** 

- *You can copy these files from existing applications.*
- *Starting ofbiz.jar would already generate thes e tables (but nothing else yet).*

# Insertion: The OFBiz Webtools application

**On <http://localhost:8080/webtools> you will find an important** application for your development process.

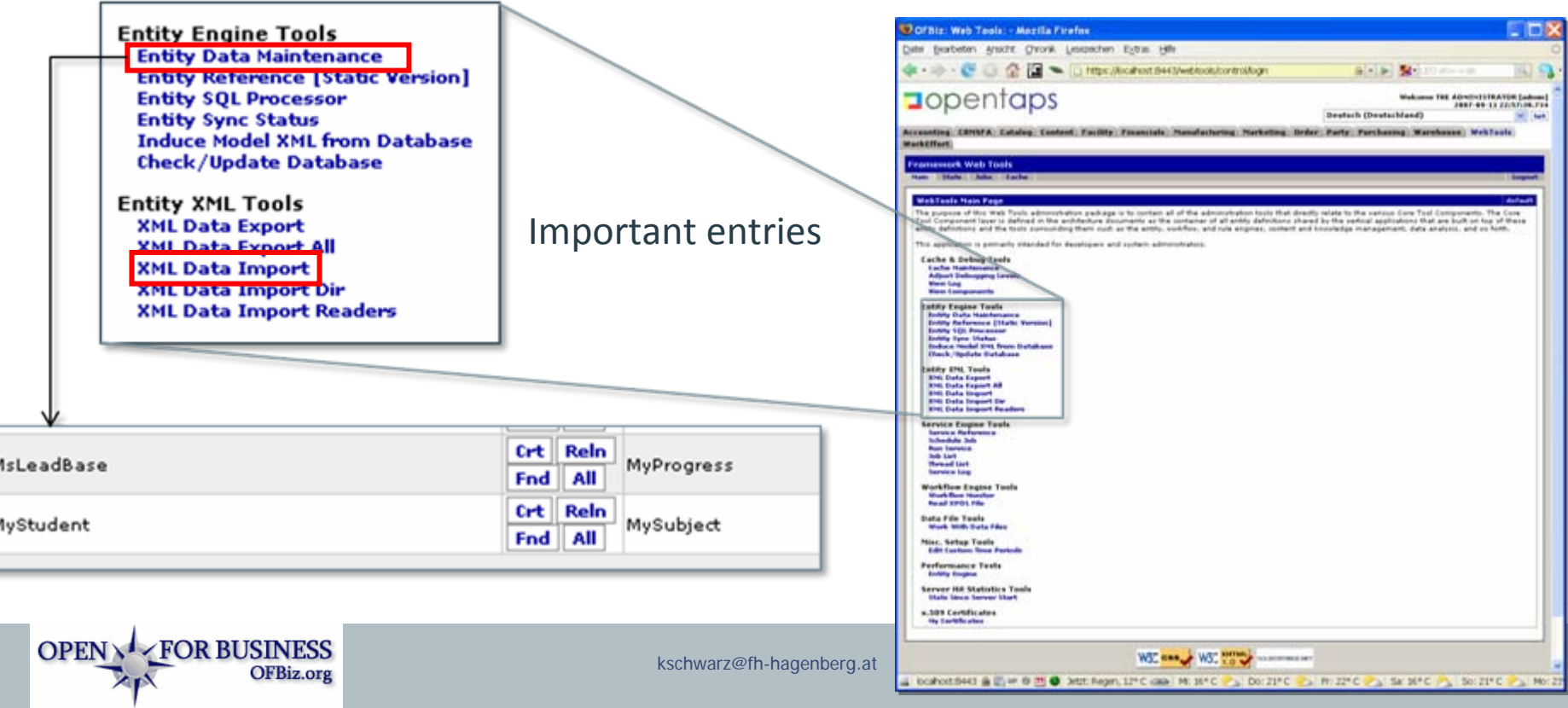

## Creating the business logic

#### $\mathbb{R}^n$ 2 Steps:

- 1. Define your services in general in an XML file (with parameters and where to find the service, Java, OFBiz minilang or other scripting languages).
- 2.Implement the service either in Java, OFBiz minilang, or others.

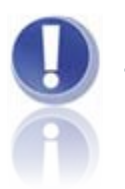

Step 2 might be the more difficult part.

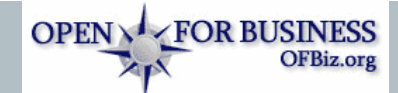

### Step 1: Define Services

#### **Inside /servicedef directory: services.xml**

```
<services […]">
    <des
cription>
Student Progress S
ervices</
descripti
o
n
>
    <!-- this will be impl
emented i
n Java --
>
    <service name="createMyStudent" engine="java'
        l ocati on="org. ofbi z. studentProgress. MyServi ces"  i nvoke="createMyStudent">
        <description>Creat
e a new student</descriptio
n><auto-attributes mode="IN" entity-name="MyStudent" include="nonpk"
           optional
="true"/><attribute name="myStudentId" mode="OUT" type="String" optional="false"/>
   </service><!-- this will be impl
emented i
n OFBiz minilang -->
    <service name="createMyStudentSubject" engine="simple'
        location="org/ofbiz/studentProgress/MyServices.xml'
           invoke="
createMyStudentSubject">
        <description>Create a MyProgress entity which links a student and a
           subject<
/description>
        <auto-attributes mode="IN" entity-name="MyProgress" include="pk" optional="false"/>
   </service></services>
```
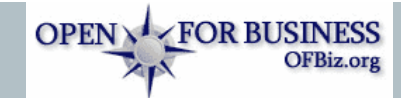

### Step 2a: Java service in /src directory

```
public class MyServices { 
  public static Map createMyStudent(DispatchContext dctx, Map context) {
      GenericDelegator delegator = 
dctx.g
etDelegat
or(); 
     try {
         String studentId 
= delegat
or.getNextSeqId("MyStudent");
         Debug.logInfo("myStudentId = " + studentId, moduIe);
         GenericValue student = delegator.makeValue("MyStudent", UtilMisc.toMap("myStudentId", studentId));
         <code>student</code>.setNonPKFields(context);
         delegator.create(student);
         Map result = ServiceUtil.returnSuccess();
         result.put("myStudentId", studentId);
         <code>return result</code>;
      } 
c
atch (GenericE
ntityExce
ption ex) { 
      return S
erviceUtil.returnError(ex.g
etMessage());
  }
}
```
The services written in Java code have to be compiled (using ant and a build.xml file  $\rightarrow$  see next slide).

**OPEN \/ FOR BUSINESS** 

OFBiz.org

## Build Java files with ant (or similar)

#### Example outpu t:

Buildfile: D:\opentaps\opentaps\hot-deploy\studentProgress\build.xml Buildfile: D:\opentaps\opentaps\hot-deploy\studentProgress\build.xml

<u>i ni t:</u>

<u>clean-lib:</u>

```
[delete] Deleting directory D:\opentaps\opentaps\hot-
[delete] Deleting directory D:\opentaps\opentaps\hot-
deploy\studentProgress\build\lib
deploy\studentProgress\build\lib
```
prepare: prepare:

[mkdir] Created dir: D:\opentaps\opentaps\hot-deploy\studentProgress\build\lib [mkdir] Created dir: D:\opentaps\opentaps\hot-deploy\studentProgress\build\lib <u>classpath:</u>

<u>classes:</u>

[javac] Compiling 1 source file to D:\opentaps\opentaps\hot-[javac] Compiling 1 source file to D:\opentaps\opentaps\hotdeploy\studentProgress\build\classes deploy\studentProgress\build\classes

jar: jar:

[jar] Building jar: D:\opentaps\opentaps\hot-[jar] Building jar: D:\opentaps\opentaps\hotdeploy\studentProgress\build\lib\ofbiz-party.jar deploy\studentProgress\build\lib\ofbiz-party.jar

BUILD SUCCESSFUL

Total time: 42 seconds

#### Æ **Results: class‐ and jar‐files used by the framework**

```
OPEN V FOR BUSINESS
                OFBiz.org
```
# Step 2b: Minilang service in /script directory

```
<?xml version="1.0" encoding="UTF-8" ?>
<simple-methods xmlns:xsi=http://www.w3.org/2001/XMLSchema-instance
   xsi:noNamespaceSchemaLocation="http://www.ofbiz.org/dtds/simple-methods.xsd">
    <simple-method method-name="createMyStudentSubject" short-description="Create a
       Student-Subject relationship" login-required="false">
        <make-value entity-name="MyProgress" value-name="newEntity"/>
        <set-nonpk-fields map-name="parameters" value-name="newEntity"/>
        <set-pk-fields map-name="parameters" value-name="newEntity"/>
        <create-value value-name="newEntity"/>
    </simple-method>
</simple-methods>
```
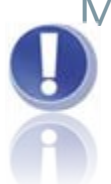

Minilang is simpler, but unknown to must of us. It needs no compile process, it is analysed at application start and is defined especially for common OFBiz application tasks (lookup and store data, work with existing entities and services, …)

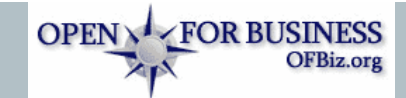

ERP Syste ms

### In the end: create the web application!

- E **Differ between usage of screens, forms, ftl files and standard html files!**
- $\mathcal{L}_{\mathcal{A}}$  See:
	- $\mathcal{C}$ **• MyStudentScreens.xml: defines the appearance of each screen in forms of labels, calling** forms, …
	- $\mathcal{L}_{\mathcal{A}}$ **StudentEntryForms.xml: defines parts of a screen, e.g. the insertion part of the student** site in forms of fields, dro p‐down lists, …
	- $\mathcal{L}_{\mathcal{A}}$ **•** controller.xml: defines, how the framework has to react on request and view mappings. Its the heart of your <sup>a</sup> pplica tion, so to speak.
	- $\blacksquare$ ■ footer.ftl, header.ftl, main.ftl, ... define parts of your website

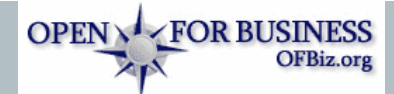

### Creating seed/demo data

```
<?xml version="1.0" encoding="UTF-8"?>
<entity-engine-xml>
    <!-- Each tag is an entity name. Data for fields is in attribure-value pairs -->
   <MySubject mySubjectId="ERP" description="ERP systems in theorie and praxis"/>
   <MySubject mySubjectId="PRO" description="Programming basics"/>
   <MySubject mySubjectId="DAT" description="Data Engineering"/>
   <MySubject mySubjectId="SYS" description="System Engineering and Operating Systems"/>
</entity-engine-xml>
```
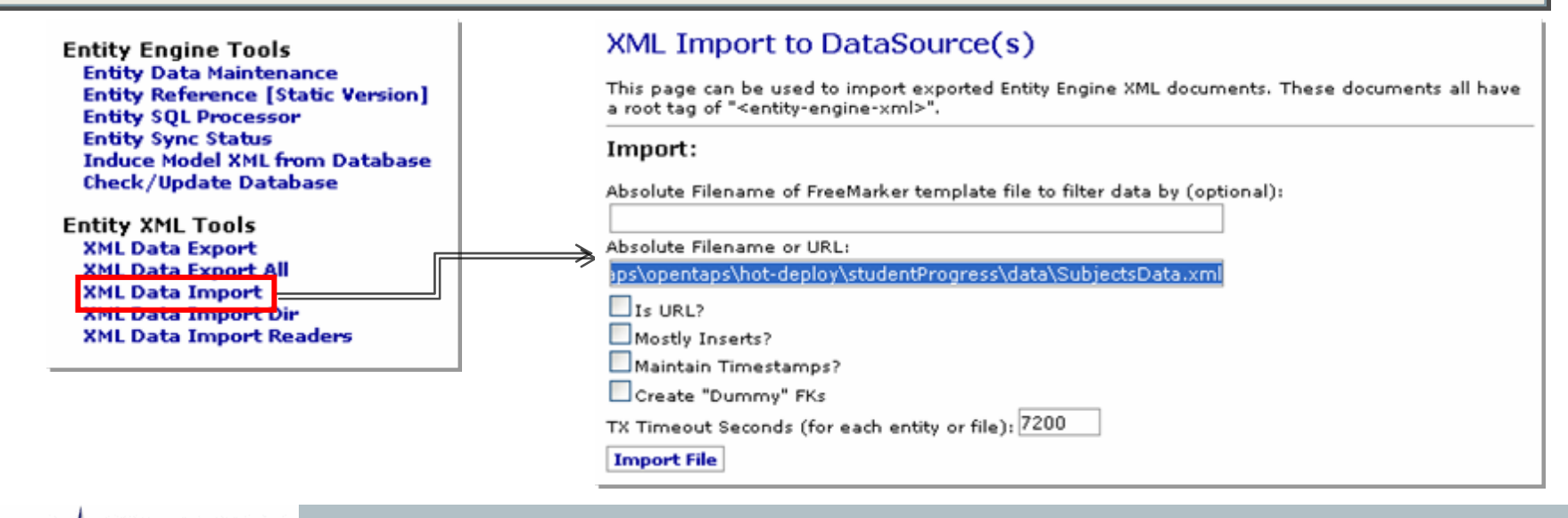

# Results:

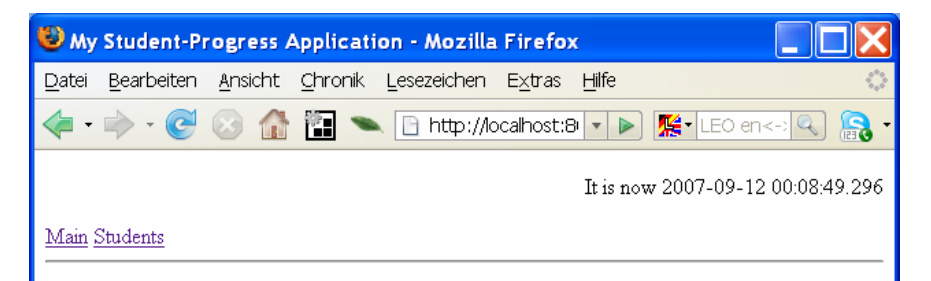

#### **HELLO**

Hye - this is your first ofbiz application, the Student-Progress application

Thank you visiting the Student-Progress application.

**OPEN \/ FOR BUSINESS** 

**△图** op ● 2 Detzt: Wolkig, 12° C A M: 16° C A Do: 21° C A Fr: 22° C <mark>A</mark>

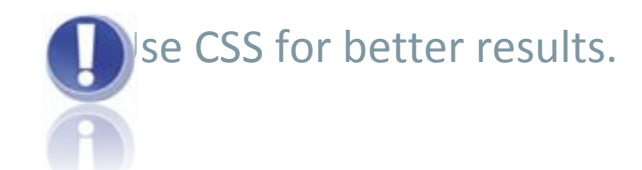

OFBiz.org

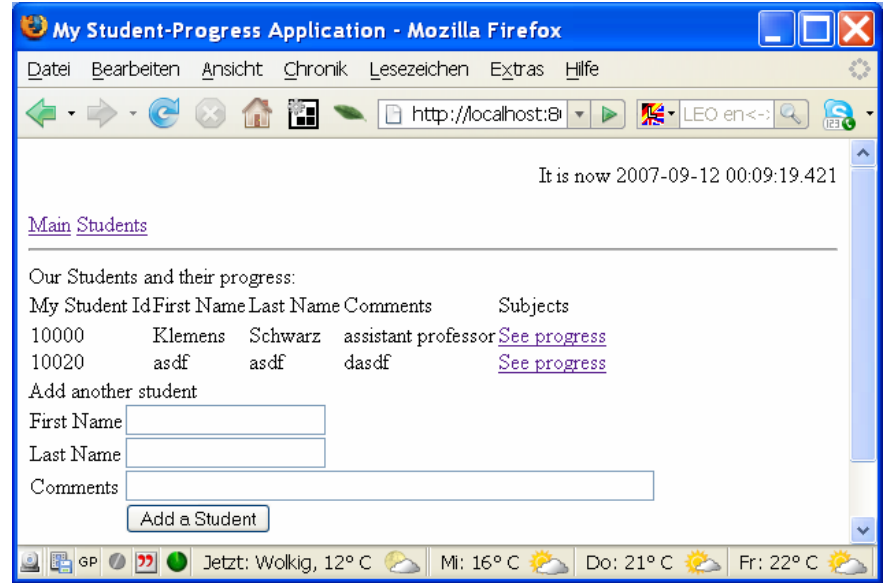

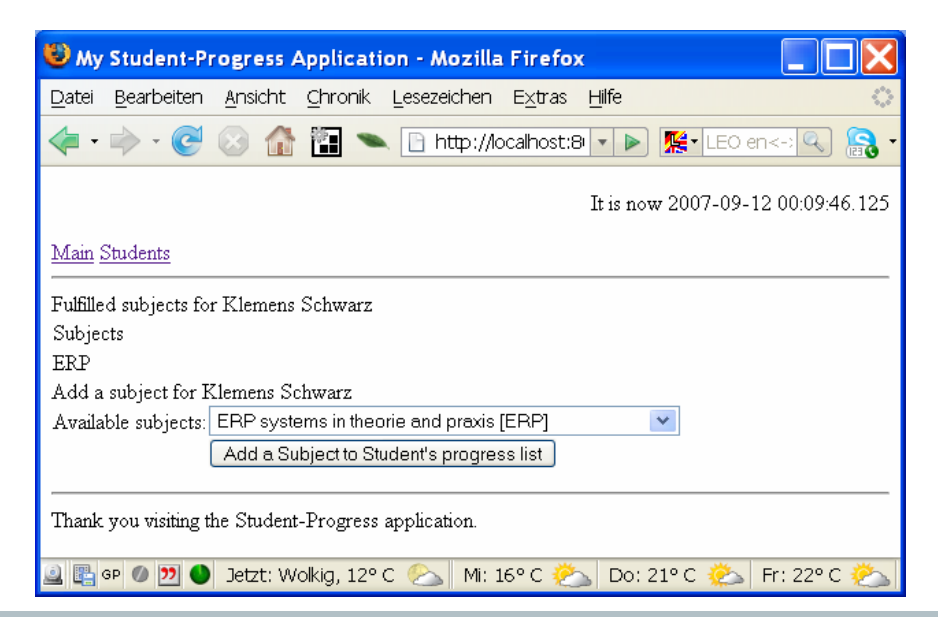

### How to work on?

#### $\mathcal{L}_{\mathcal{A}}$ See

<http://www.opensourcestrategies.com/ofbiz/tutorials.php> for further tutorials, examples, help, …

**Contract** Just start ;‐)

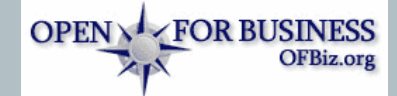